Peternai Zsuzsanna

# Konstruktív és projektpedagógiai módszerek (nemcsak az eTwinningben), 1. rész

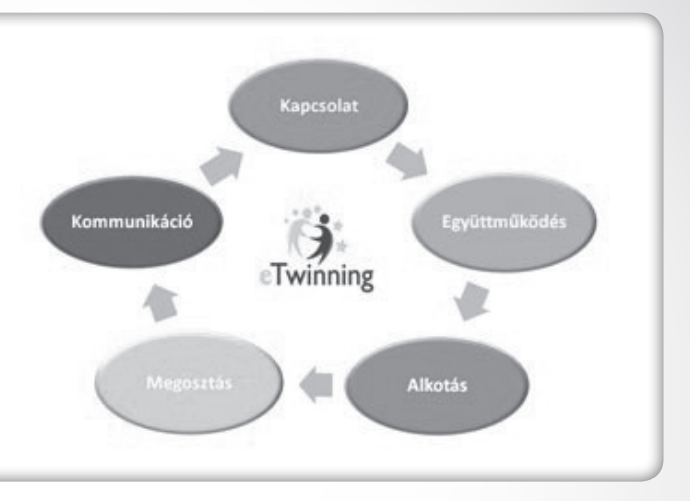

Az utóbbi évek, de főleg a kreditrendszer bevezetése, lehetővé tették, hogy a pedagógusok különböző továbbképzések keretében fejlesszék pedagógiai, módszertani tudásukat. Az így megszerzett tudás, módszertani eszköztár egy nemzetközi projekt megvalósításakor is nagyon hasznos a résztvevők számára. Az eTwinninges továbbképzések során igyekszünk egyrészt felhasználni ezeket az ismereteket és készségeket, másrészt lehetőséget biztosítunk arra, hogy a résztvevők ebben a tekintetben is tovább fejleszthessék tanári kompetenciájukat. Az viszont, hogy a módszertani eszköztár használatában ki mennyire képzett és gyakorlott, egy-egy eTwinning-képzés alkalmával nagyon eltérő lehet. Vannak, akik 30, 60, esetleg 120 óra keretében ismerkedtek már különböző módszertani lehetőségekkel; vannak, akik még hasonló képzéseken egyáltalán nem vettek részt; és tudjuk, hogy a képzéseken elsajátított tudásanyag is különbözőképpen épül be a mindennapok gyakorlatába. Bármely eTwinning-projekt működtetésének alapfeltétele az IKTeszközök használata. Ezért képzéseink jelentős részében olyan alkalmazásokkal ismerkedhetnek meg a résztvevők, amelyek jól használhatók különböző projektek megvalósításához. Az IKTeszközök használata segíti a projektek megvalósítását, és nem célja a projekteknek. Ezért nagyon fontos az eszközök tudatos kiválasztása, melyet többek között az is meghatároz, hogy milyen a résztvevő gyerekek tudása, életkori sajátosságai, milyen a csoport összetétele (pl. heterogén érdeklődési kör, eltérő korosztály, stb.), a résztvevők találkozási lehetőségeinek módja, gyakorisága (nem a projektpartnerrel), tanórai és/vagy tanórán kívüli tevékenység a projektben való részvételhez kapcsolódó munka, vagy esetleg mely eszközök támogatják leghatékonyab-

ban a projekt képzési–nevelési céljait. Fontos szempont az is, hogy a projektünkben résztvevő diákok mindegyike kapjon valamilyen deklarált feladatot, szerepet a projekt végrehajtásában az ő tudásának megfelelően.

Az eTwinning-projekt sikeres megvalósítása kétségtelenül többlet energia-befektetést kíván a tanártól, és persze a tanulóktól is, különösen akkor, ha az tanítási óra keretein kívül valósítható meg.

## **IKT alapú projektek és Web 2.0 az oktatásban**

Az új fejlesztések célja, hogy az eTwinning a napjainkra elterjedt web 2.0-s technológiák, eszközök bevonásával szélesítse a lehetőségek körét, továbbra is megtartva azt az alapvető elképzelést, hogy egy zárt, ellenőrzött felületen dolgozhassanak pedagógusok és diákok.

A web 2.0-s eszközök új platformot teremtenek az együttműködésre, egy virtuális felületet biztosítva felkínálják a lehetőséget közös tartalmak létrehozására. A mára létrejött, felhasználók által kipróbált, használt és a tapasztalatok eredményeképpen egyre kifinomultabb eszközök rendkívül praktikusak. Oktatási célra használva lehetőségek széles körét kínálják arra, hogy megújítsuk pedagógiai eszköztárunkat.

A web 2.0 fő pillérei a tartalommegosztás, az együttműködés, a közösségi hálózatok. Mindezek, igaz, más megközelítésben, a tanítás–tanulás folyamatának hagyományosan is hangsúlyos elemei. A diákok pedig ebben a virtuális térben mozognak. Az eTwinning TestvérTér legújabb fejlesztései ugyanezeket az ismert eszközöket biztosítják, a kommunikáció és a közös munka folyamán. Az elindulása óta eltelt egy évtized során az eTwinning-program kétségtele-

nül rengeteget fejlődött a pedagógiai együttműködés terén.

A web 2.0 címkét magukon viselő internetes alkalmazások olyanok, melyek akkor igazán értékesek, sikeresek, ha minél többen használják őket. A közösségi érdektelenség a legkreatívabb webkettes megoldást is térdre kényszeríti. A webkettes divat ma már azt jelenti, hogy minden új, web-alapú szolgáltatást igyekeznek ezzel a címkével eladni. Nem árt tudni, hogy melyek a legalapvetőbb és legismertebb szolgáltatások, melyek webkettesnek tekinthetők. Ezek közül mutatunk be néhányat.

### **Online irodai szoftverek**

A saját számítógépen futtatott szoftverek mellett ma már elérhetők olyan internetes, online módon használható szolgáltatások, melyek ugyanazokat a feladatokat oldják meg, de nem a saját gépünk memóriáját terhelik. Ezek között találhatók online módon használható, webes szövegszerkesztők, táblázatkezelők, sőt prezentációkészítők is. Ezek használata egyszerű, a legtöbb esetben ingyenes és a tárolt tartalmaink bárhonnan elérhetők anélkül, hogy adathordozón (pl. DVD, pendrive – USB, memóriakártya) vinnénk magunkkal. Az online irodai szoftverek általában lényegesen egyszerűbbek, mint az elterjedt irodai szoftvermonstrumok, de tudásuk a legtöbb, az oktatásban felmerülő feladat megoldásához bőségesen elegendő. Az elkészített dokumentumok, táblázatok és bemutatók nem a saját számítógépünkre kerülnek, hanem az online irodai alkalmazáshoz kapcsolódó tárhelyre. Ezek a helyek jelszóval védett, csak általunk elérhető helyek, mégis fel kell adnunk az adott fájlok kizárólagos birtoklásának érzését. Cserébe bárhonnan elérhetjük vagy kinyomtathatjuk a dokumentumokat,

egy csoport tagjai pedig közösen szerkeszthetnek szövegeket, táblázatokat, függetlenül attól, hogy a világ mely pontjáról léptek be. A szerkesztés során könnyen nyomon követhető, hogy ki milyen változtatást végzett munkája során. Ez a tanár számára nem csupán a nyomon követést, hanem az értékelést is segíti.

Egy online irodai szolgáltatás minden esetben tartalmaz szövegszerkesztőt, táblázatkezelőt és prezentációkészítő eszközt, de sok esetben képszerkesztőt, médiakezelőt vagy rajzolóprogramot is. A számítógépes szoftver vásárlása helyett valamely szolgáltatás igénybe vétele egyre elterjedtebb, és nem mellékesen a környezet és a fenntartható fejlődés szempontjából is pozitív hatású.

Számos, ingyenes online irodai szolgáltatás van, így például a *ThinkFree Office* (www.thinkfree.com), a *Zoho* (www.zoho.com) vagy az *Ajax13* (http://us.ajax13.com/en/). Azonban a legnépszerűbb a Google Drive, mely a népszerű *Google* szolgáltatáshalmaz része. A továbbiakban ennek rövid bemutatására szorítkozunk.

A Google Drive (Google Dokumentumok) használatához rendelkeznünk kell egy *Gmail* azonosítóval. A Gmail egy levelezőrendszer, mely egyben csevegésre is lehetőséget biztosít, de tartalmaz címtárat és kezeli a naptárunkat is. A Gmailben a levelek nem mappákba kerülnek, hanem címkékkel ellátva rendszerezhetők és kereshetők. A regisztráció néhány percig tart és a szerzett azonosítóval számos szolgáltatást tudunk elérni vele.

A Gmail-be való belépéskor rögtön tapasztalhatjuk, hogy a fejlécben számos szolgáltatás kínálkozik. Ilyen a naptárunk vagy fotónk kezelése, a keresés és a dokumentumok szerkesztése is. A *Dokumentumok* feliratra kattintva indíthatjuk el az online irodai szolgáltatást.

A Google Drive felülete angol nyelvű, de a használata rendkívül egyszerű, és nagyon hasonló a kezelése ahhoz, amit már megszokhattunk pl. a MS Office szoftvereiben. A lap tetején találjuk a menüsort, a bal oldalon pedig egy panelt, amely a munka szervezését segíti. A tartalom a legnagyobb, jobb oldalon levő ablakban jelenik meg.

A Google szövegszerkesztő kezelése nagyon hasonlít más szövegszerkesztő szoftverekéhez (pl. Word). Az ikonok és a feliratok is ismerősek lesznek azok számára, akik kicsit is jártasak a szövegszerkesztésben. A Google Drive szövegszerkesztője is tartalmaz néhány betűtípust, a legfontosabb formázási lehetőségeket, képek, táblázatok, linkek beillesztését, nyomtatási lehetőséget és még helyesírás-ellenőrzést is.

A táblázatkezelő sokkal többet tud, mint amennyit az átlagos felhasználó elvár egy ilyen programtól. A kezelésre ugyanaz a megállapítás vonatkozik, mint a szövegszerkesztő esetében, azaz hasonló az ismertebb táblázatkezelőknél megszokotthoz. Az Excel tudását ez a szolgáltatás nem közelíti meg, de az iskolai projektmunkák során ritkán van erre szükség.

A több munkalapot is kezelő táblázatokkal egyszerre dolgozhatnak a különböző felhasználók, és arra is lehetőség van, hogy a munka során csevegés formájában kommunikáljanak egymással (*Discuss* menüpont).

A Google Drive prezentációkészítőjével gyorsan és kényelmesen állíthatók össze bemutatók. Oldalt láthatjuk a bemutató lapjait, felül pedig az öszszes funkció azonnal elérhető, nem kell menürendszerekben böngészni. Könnyen beszúrhatók az illusztrációk, például YouTube-os videók is. A látványelemek száma nem nagy, de ez egyben garancia arra, hogy a nézők figyelmét nem tereli el egy-egy effektus a tartalomról. A bemutató készítését együtt végezheti egy egész diákcsoport oly módon, hogy fizikailag nem egy helyszínen dolgoznak.

A Google Drive-os bemutatók lejátszása a web böngésző segítségével történik, nincs szükség arra, hogy magunkkal vigyük a fájlt, elegendő egy internetre kapcsolt számítógép. A lejátszás, azaz a bemutató során a hallgatóság online is bekapcsolódhat a vetítésbe, és kérdéseket is feltehet az előadónak, ugyanis előfordulhat az is, hogy az előadó és a hallgatók sok, különböző helyszínen vannak éppen. Nemzetközi projektek esetében ez nem is irreális szituáció, semmi más teendőnk nincs, mit megadni a webcímet a társaknak.

#### **Wiki az oktatásban**

A Web 2.0 világában kisebb és nagyobb internetes közösségek tudásbázisokat, enciklopédiákat építenek, melynek nyomán egyre több, egymással is kapcsolatban álló, ingyenesen hozzáférhető információs tár alakul ki. A leghíresebb ilyen alkalmazás a Wikipédia, mely ún. wiki típusú rendszer, melynek lényege az, hogy a tartalom olyan formában van közzétéve, hogy azt a felhasználók is szerkeszthetik, módosíthatják és bővíthetik. A wiki tehát egy demokratikus elven működő, az internetes közösség által épített tudásbázis.

Számos wiki típusú rendszert üzemeltetnek szakmai berkekben, azonban az oktatási alkalmazások is igen népszerűek. Egyre több iskolában kapnak a diákok olyan feladatokat, melyek során kisebb-nagyobb wiki típusú enciklopédiákat építenek. Pedagógiai szempontból nem csupán a diákok információkereső, szelektáló munkája, tudásszerzése értékes, hanem a többiek által beépített tartalmak értékelése, kritikai elemzése és módosítása is. A wiki rendszerekkel kapcsolatban sokszor felvetődik az, hogy a demokratikus szerkesztési filozófia miatt téves információk is bele kerülhetnek a tar-

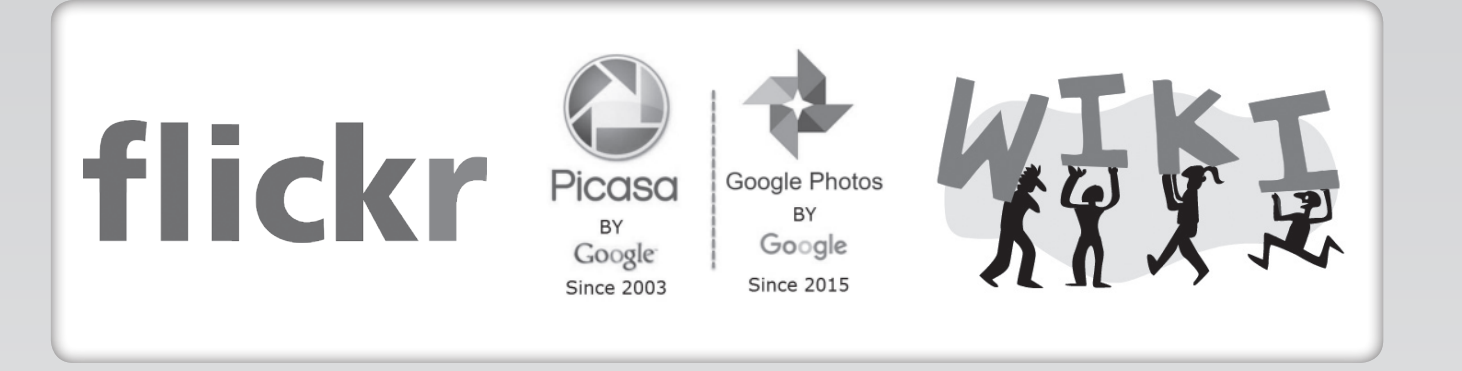

PROJEKTEK

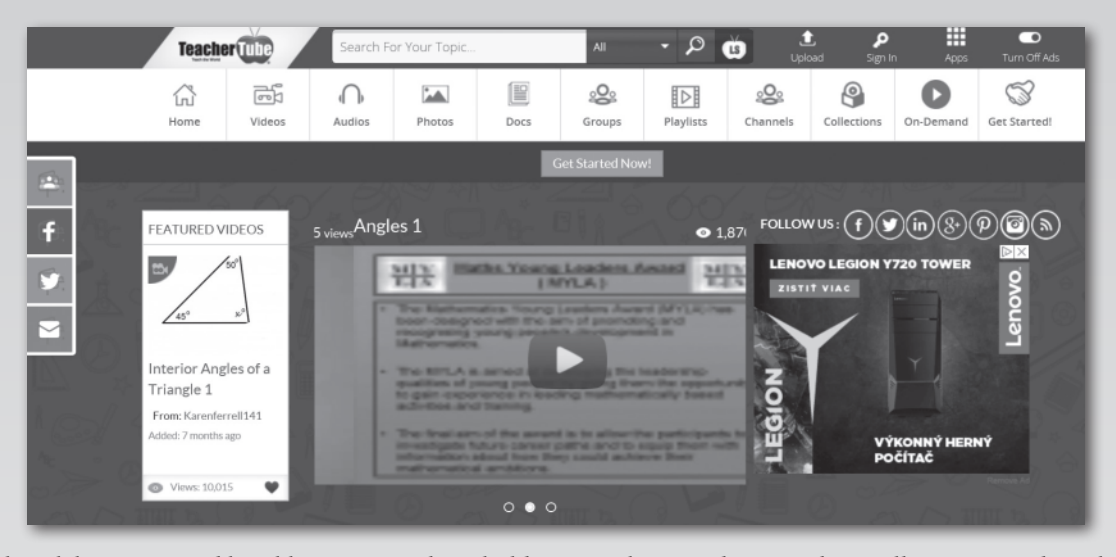

talmi elemek közé. Ez a vád korábban a Wikipédia esetében volt igazán gyakori. A tapasztalat azt mutatja, hogy ez a félelem nem megalapozott, a közösség ereje, az egymást jó szándékkal javító, a címszavakat bővítő felhasználók tevékenysége sokkal intenzívebb, mint a rosszindulatú beavatkozásoké. Az elektronikus média más területein (pl. televízió) a megbízhatóság kérdése ritkán vetődik fel, pedig ott a(z akár szakértő) közösség kontrollja hiányzik.

A wiki iskolai alkalmazásához használhatók ingyenes wiki portálok, de akár az iskolai szerverre is telepíthető egy saját wiki szoftver. Erről további információk olvashatók a Wikipédiában a wiki címszó alatt: http://hu.wikipedia. org/wiki/Wiki. Amennyiben egy iskolában gyakorivá válik a wiki használata a tanítás/tanulás során, érdemes saját wiki rendszert telepíteni.

Az oktatás területén a *Wetpaint* és a *Wikispaces* a legismertebb ingyenes wiki honlapok. Ezek esetében a tartalom egy távoli szerveren kerül tárolásra, de ez nem feltétlenül jelenti azt, hogy nyilvános a tartalom (beállítástól függ). A Wetpaint látványosabb és sokkal több funkciót és beállítási lehetőséget kínál, de emiatt kicsit bonyolultabb is. A Wikispaces egyszerűbb mind megjelenését és használatát, mind tudását tekintve, viszont sajnálatos módon 2018. július 31-hez lezárul a szolgáltatás elérhetősége.

Minden wiki rendszerben lapokon szerkesztjük meg a tartalmat, kicsit hasonló módon, mint ahogyan egy online szövegszerkesztőben tesszük. A szerkesztés és a módosítások nyomon követésére minden rendszerben van egy *History* nevű funkció. Ez utóbbi biztosítja a wiki adminisztrátorának (pl. a tanár), hogy lássa a dokumentumokon elvégzett módosításokat, figyelhesse a diákok aktivitását és öszszességében a wiki épülésének menetét. Legtöbbször beállítható az is, hogy a rendszer üzenetet, e-mail-t vagy

RSS-hírt küldjön, amikor módosítás történik. Ugyancsak alapfunkció a wiki felhasználói közötti kommunikáció biztosítása üzenetküldés vagy éppen fórum formájában.

A Wetpaint használatához segítséget nyújt a rendszer leírása, mely ugyancsak wiki formájában érhető el angol nyelven. A gyakorlatiasabb pedagógusok kattintsanak egyenesen az oldalat létrehozó linkre a https://www. makeuseof.com/tag/create-your-ownwiki-site-easily-with-wetpaint/ címen.

#### **Tartalommegosztó és -kezelő alkalmazások**

Napjainkban, a hatalmas tárhelyek korában már nem olyan fontos, hogy egy tartalom fizikailag hol tárolódik. A kép- és videómegosztó rendszerek utat nyitottak az önkifejezésnek, a kreatív tartalmak közzétételének. Ne legyünk naivak, utat nyitottak az oktatás számára nem kívánatos tartalmaknak is, melyeket sok esetben a közösség ereje rostálhat ki. A közösség ereje abban is megmutatkozik, hogy nem kell órákat kószálnunk a weben ahhoz, hogy értékes találatokhoz jussunk. A linkmegosztó oldalakon a tanórára készülő pedagógus és a dolgozatára koncentráló diák is megtalálja számítását.

A képmegosztó rendszerek azóta lettek igazán népszerűek, amióta a digitális fotótechnika mindennapossá vált, és sok milliónyi fénykép születik minden órában. Az oktatás és a projektmunka szempontjából egy ilyen szolgáltatás a képanyag színvonalas publikációja és jó minőségű, legálisan használható fotók beszerzése okán fontos. Az internetes közösség számára hozzáférhetővé tett képek már a feltöltéskor magukban hordoznak információkat. Ilyenek például a fájlokból kiolvasható adatok, technikai információk (formátum, méret, dátum, fényképezőgép típusa stb.), amelyeket kiegészítenek a feltöltő által megadott adatok (cím, leírás, szerző neve, fel-

használhatóság módja stb.). Maga a szerző is ellátja a képeit kulcsszavakkal, ún. címkékkel (tag), melyek az összes többi adattal együtt a kereshetőséget támogatják. Egy web 2.0 típusú képmegosztó alaptulajdonsága, hogy a képeket a felhasználók is bővíthetik címkékkel és megjegyzésekkel, így finomítva a kategorizálást és gazdagítva a képhez tartozó információkat.

A legismertebb képmegosztók közül megemlítjük a Yahoo azonosítóval használható flickr-t (http://www.flickr. com), a Google szolgáltatását, a Google Photos-t (helyettesíti a Picasa-t), illetve a magyar Inda Fotót (http://indafoto. hu/). Mindaz, amit a képmegosztó szolgáltatásról írtunk, vonatkozik a videomegosztókra is, melyek alaposan megváltoztatták az elektronikus média világát azzal, hogy a tévé, a web és a rádió mellett új információs csatornákként működnek. A legnépszerűbb ezek közül a YouTube (http://www.youtube. com), magyar nyelvterületen pedig a Videa (http://videa.hu) és az Inda Videó (http://indavideo.hu/). Létezik oktatással foglalkozó videómegosztó is, a TeacherTube (http://www.teachertube. com/).

A Google nagyszerű és emblematikussá vált keresőgép, azonban sokszor szembesülünk azzal, hogy túl sok a találat, túl sok a számunkra nem releváns találat, és szakmailag nincsenek rangsorolva a talált oldalak. Ezeken a problémákon segítenek a könyvjelzőkezelő és -megosztó szolgáltatások. Ezekben óriási mennyiségben találhatók mások által érdekesnek, értékesnek tartott, címkékkel ellátott, azaz kategorizált linkek. A könyvjelzőkezelők közül talán legismertebb a del. icio.us linkmegosztó (http://del.icio. us), melyben feliratkozhatunk minket érdeklő témákra (címkékre), ismerősöket gyűjthetünk, akiktől rendszeresen kaphatunk linkeket, és gyűjthetjük saját könyvjelzőinket.

*(Folytatjuk.)*